Django 2 (Admin )

 $[Python][Django][$  $[Python][Django][$  $[Python][Django][$  $[Python][Django][$  [][  $]$ 

#### [Python](http://typea.info/tips/wiki.cgi?page=Python)

[The Django Book](http://www.djangobook.com/en/1.0/)

[http://docs.djangoproject.com/en/dev/intro/tutorial02/#intro-tutorial02](http://docs.djangoproject.com/en/dev/intro/tutorial02/%23intro-tutorial02)

#### Admin

[Django](http://typea.info/tips/wiki.cgi?page=Django) Admin

"django.contrib.admin" INSTALLED\_APPS

```
 INSTALLED_APPS = (
 'django.contrib.auth',
 'django.contrib.contenttypes',
 'django.contrib.sessions',
 'django.contrib.sites',
 'django.contrib.admin',
     'mysite.polls'
 )
```
python manage.py syncdb

```
# python manage. py syncdb
 Creating table django_admin_log
 Installing index for admin.LogEntry model
```
mysite/urls.py TUncomment the next two lines..."

```
from django.conf.urls.defaults import *
 # Uncomment the next two lines to enable the admin:
from django.contribinport admin \# <-
admin.autodiscover() \# <-
urlpatterns = patterns('',
# Example:
 # (r'^mysite/', include('mysite.foo.urls')),
 # Uncomment the admin/doc line below and add 'django.contrib.admindocs'
 # to INSTALLED_APPS to enable admin documentation:
 # (r'^admin/doc/', include('django.contrib.admindocs.urls')),
 # Uncomment the next line to enable the admin:
 (r'^admin/(.*)', admin.site.root), # <- コメントはずす
 )
```
 # python manage.py runserver 192.168.24.14:8080 Validating models... 0 errors found

 Django version 1.0.2 final, using settings 'mysite.settings' Development server is running at http://192.168.24.14:8080/ Quit the server with CONTROL-C.

#### Admin

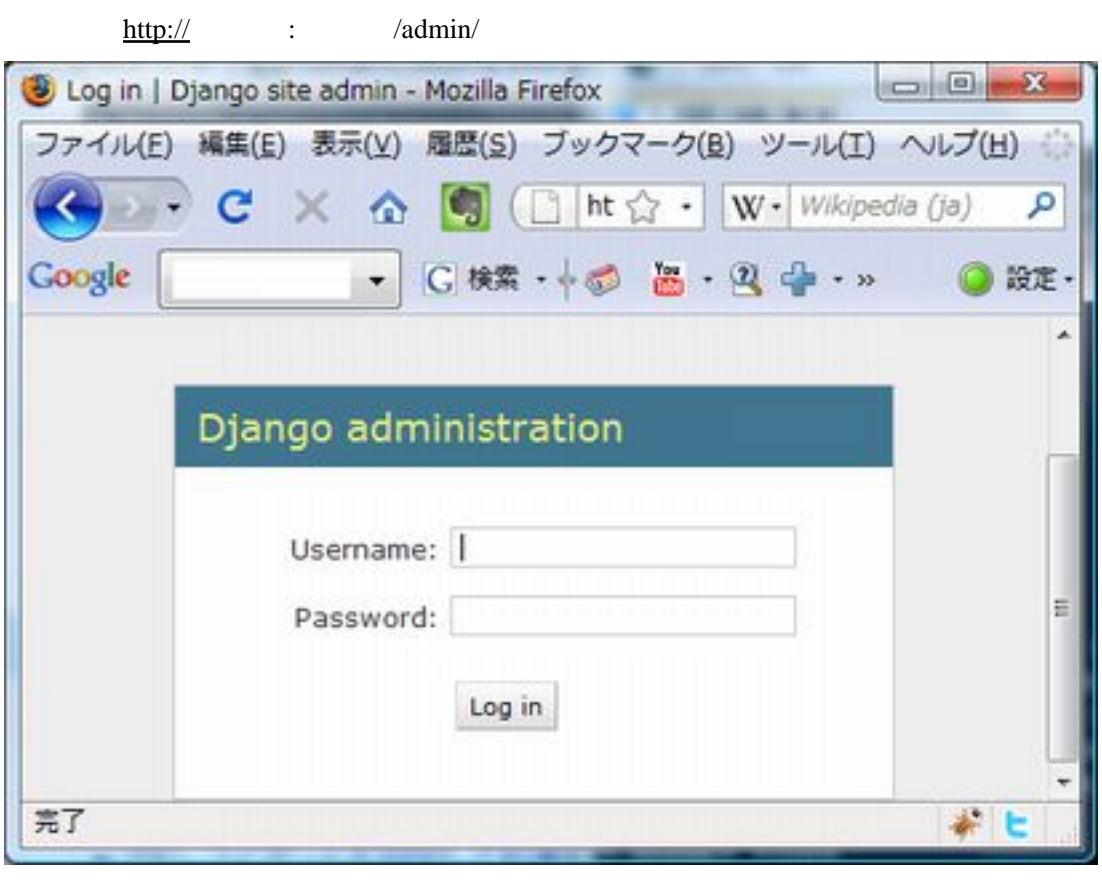

Django 1 ID 2 Prima 1 Prima 1 Prima 1 Prima 1 Prima 1 Prima 1 Prima 2 Prima 1 Prima 2 Prima 2 Prima 2 Prima 2 P

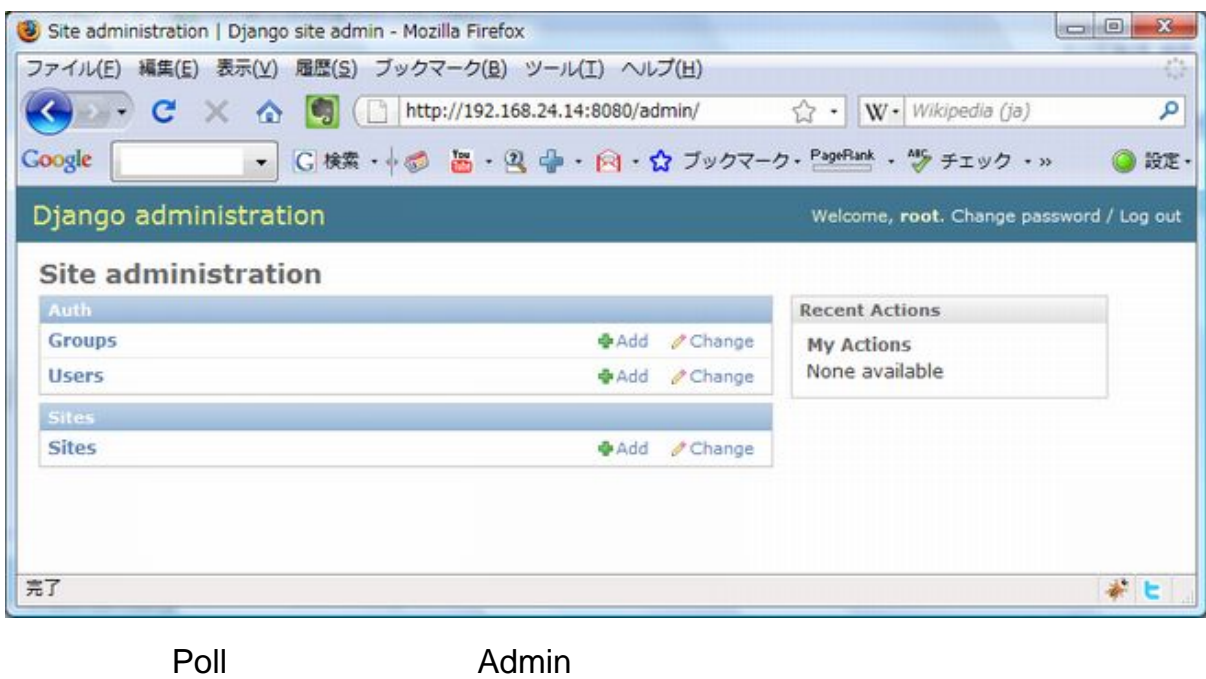

mysite/polls admin.py

 from mysite.polls.models import Poll from django.contrib import admin

admin.site.register(Poll)

**Poll [Django](http://typea.info/tips/wiki.cgi?page=Django)**<br>Django administration

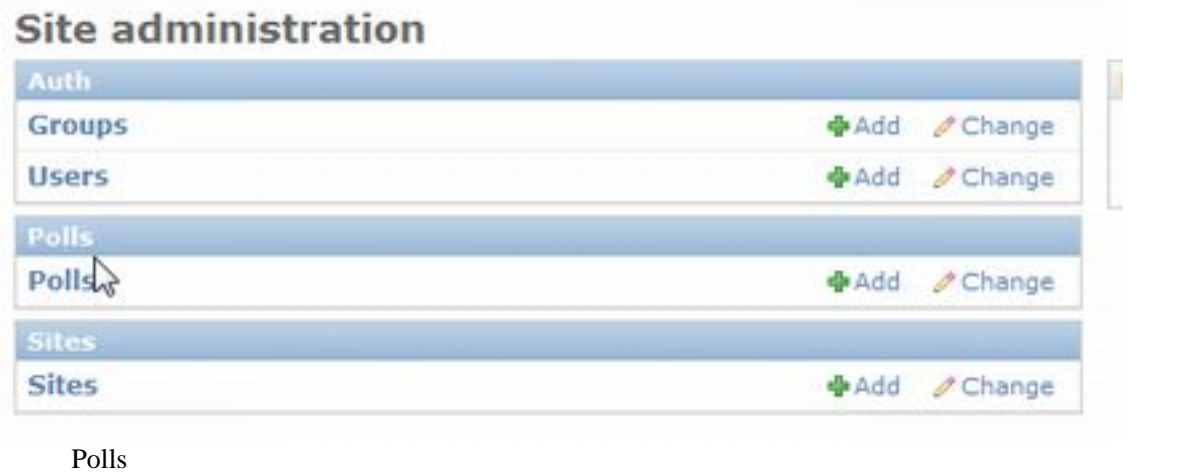

w

Polls  $1$ 

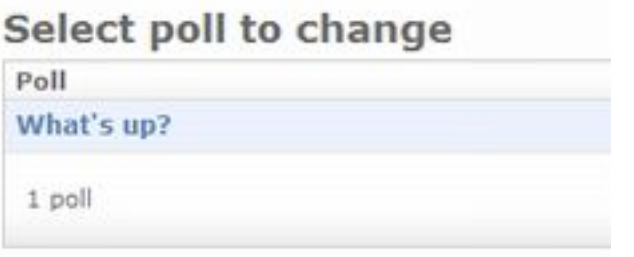

"What's up"

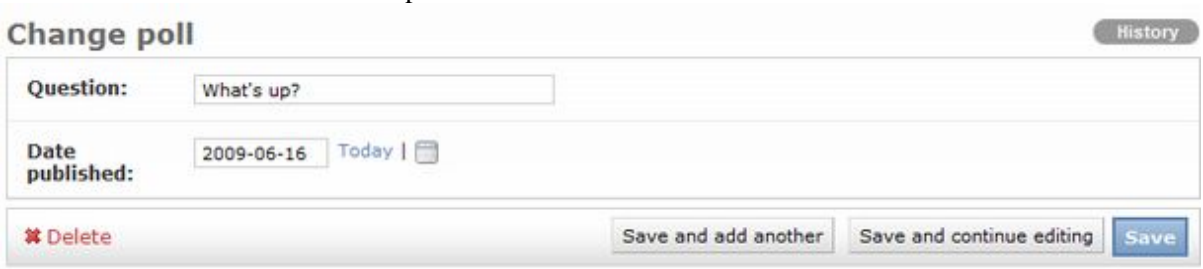

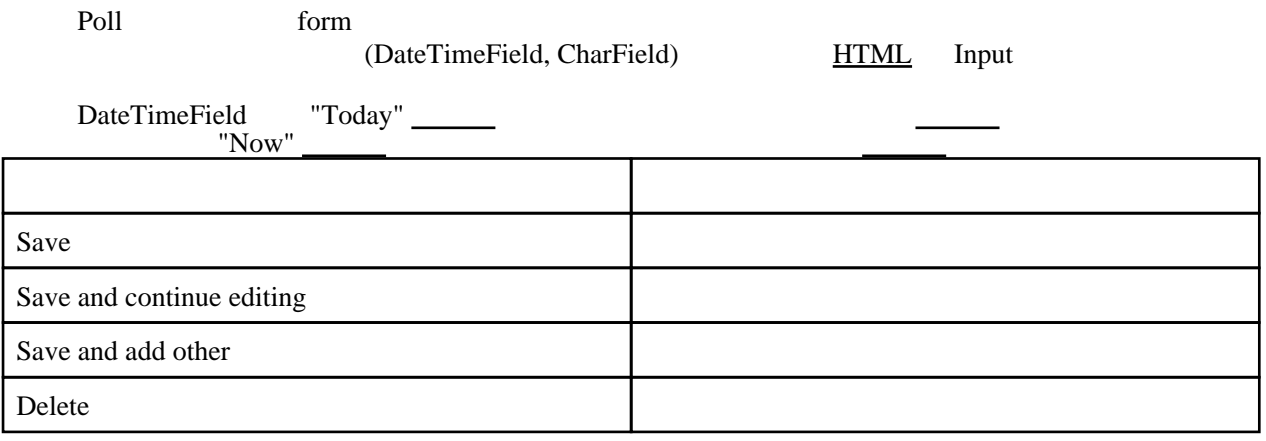

# Admin Form

admin form  $/mysite/polls/admin.py$ 

 from mysite.polls.models import Poll from django.contrib import admin  $#$ class PollAdmin(admin.ModelAdmin): fields = ['pub\_date', 'question']

 $\#$ PollAdmin  $\Box$ admin.site.register(Poll,PollAdmin)

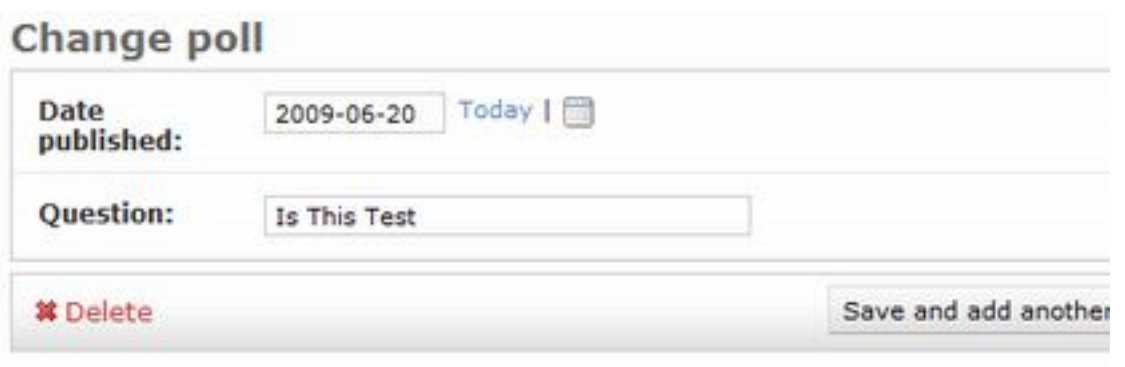

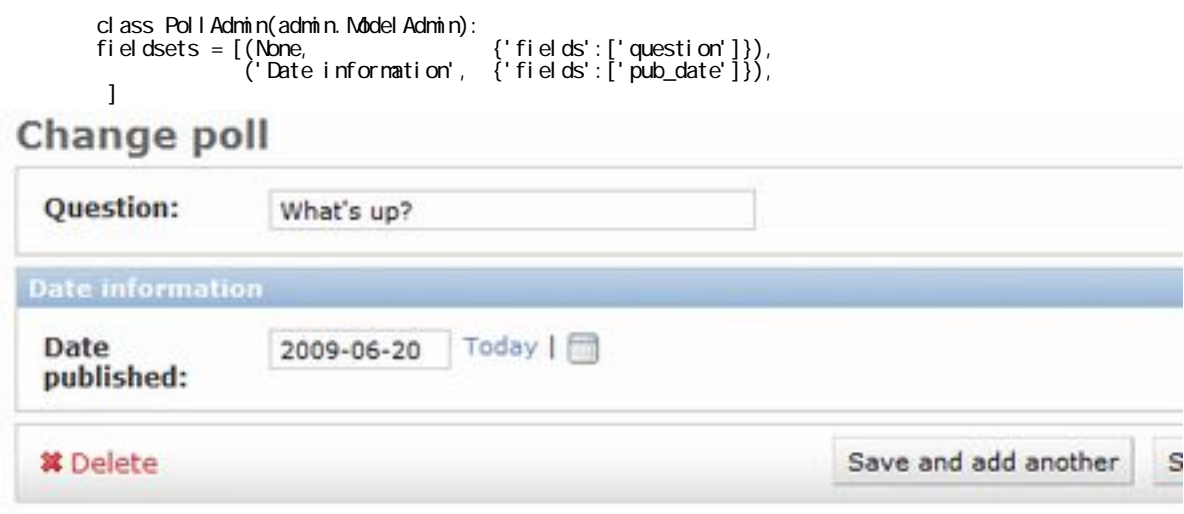

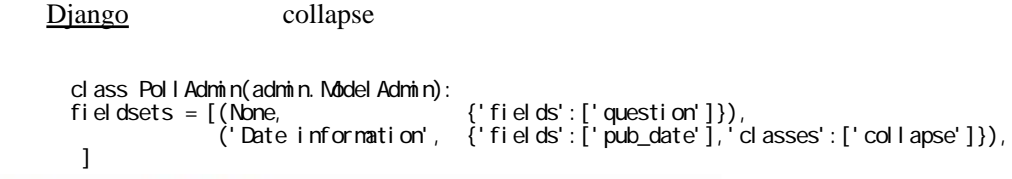

# Change poll

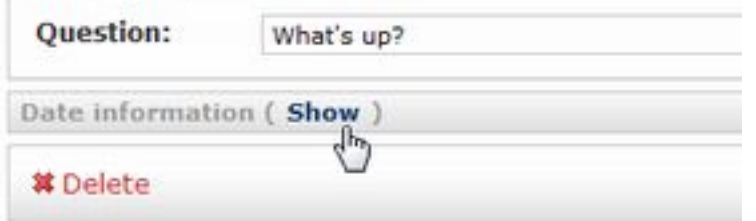

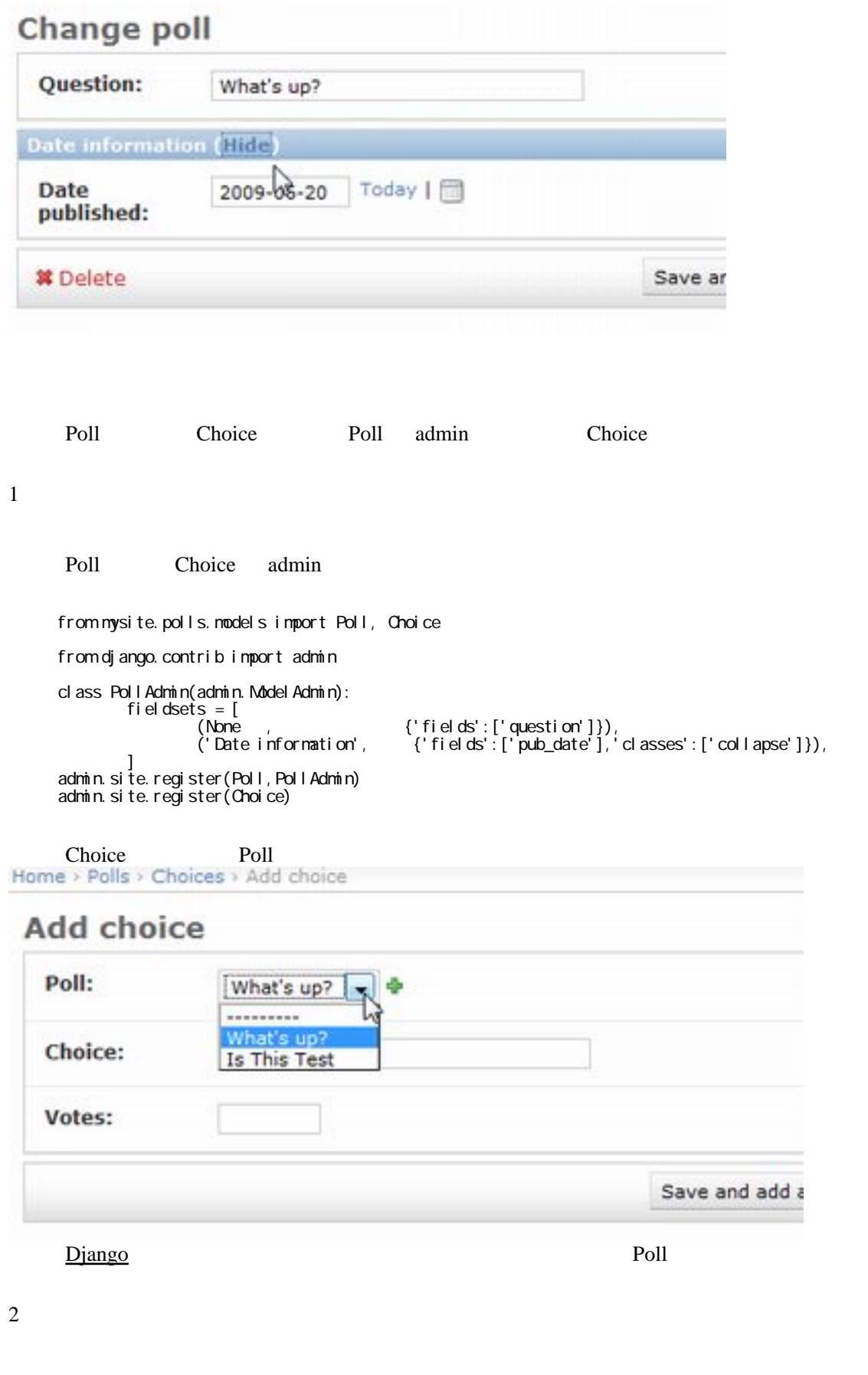

6

1 Poll Poll Choice

```
 from mysite.polls.models import Poll, Choice
 from django.contrib import admin
class Choicel nline(admin.StackedInline):
nodel = Choice
 extra = 3
class PollAdmin(admin.ModelAdmin):
 fieldsets = [
(\mathsf{None} \quad , \qquad \qquad \{ ' \mathsf{file} \ \mathsf{ds}' : [ ' \ \mathsf{questi} \ \mathsf{on}' \ ] \} ) ,
 ('Date information', {'fields':['pub_date'],'classes':['collapse']}),
 ]
 inlines = [ChoiceInline]
```
 admin.site.register(Poll,PollAdmin) #admin.site.register(Choice)

#### Change poll

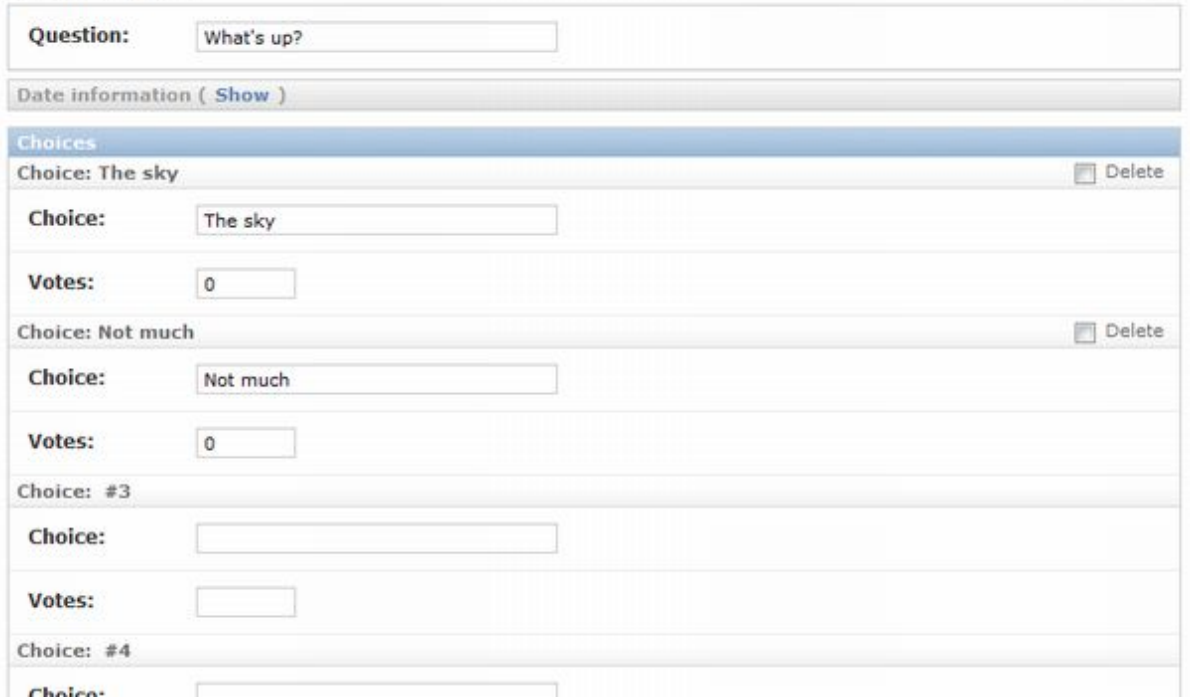

History

StackedInline -> TabularInline

class Choicel nline(admin. TabularInline):

# Change poll

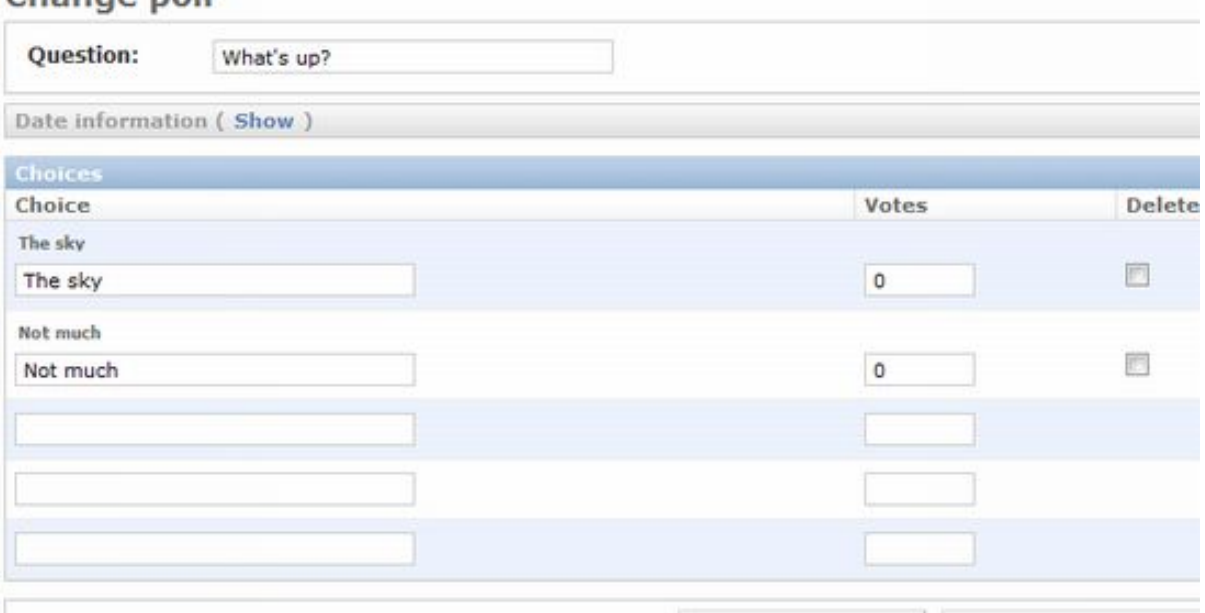

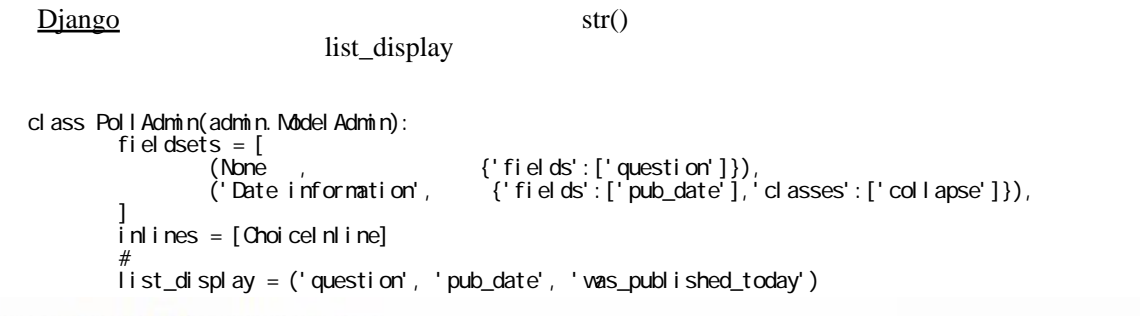

# Select poll to change

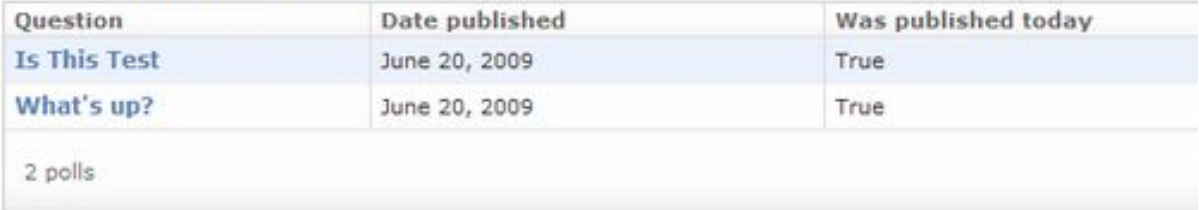

was\_published\_today

short\_description

/mysite/polls/models.py

 class Poll(models.Model): : 100 million 100 million

```
 def was_published_today(self):
return self.pub_date == datetime.date.today()
```
 $#$ vas\_published\_today.short\_description = 'Published today?'

# Select poll to change

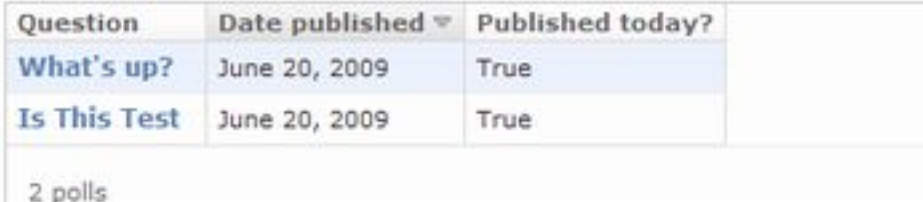

```
class PollAdmin(admin.ModelAdmin):
fields = [(\mathsf{None} \quad , \qquad \qquad \{ ' \mathsf{file} \ \mathsf{ds}' : [ ' \ \mathsf{questi} \ \mathsf{on}' \ ] \} ) ,
 ('Date information', {'fields':['pub_date'],'classes':['collapse']}), ]
 inlines = [ChoiceInline] list_display = ('question', 'pub_date',
' vas_published_today')<br>#
# list_filter = ['pub_date']
```
pub\_date

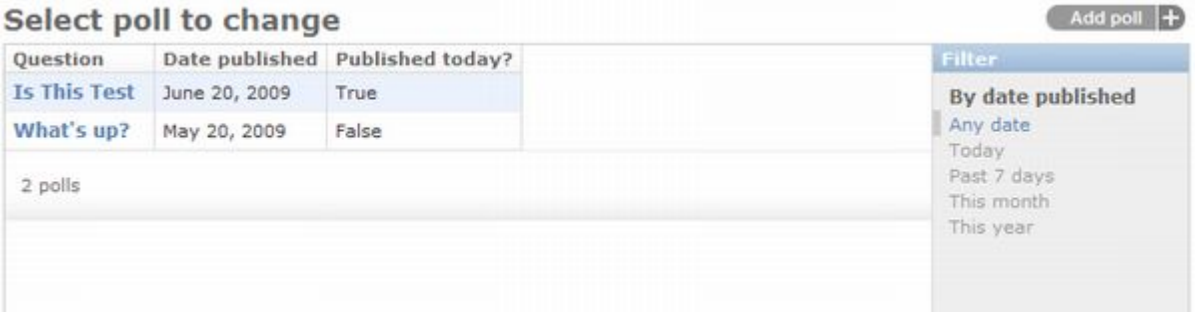

## search\_fields = ['question'] Select poll to change

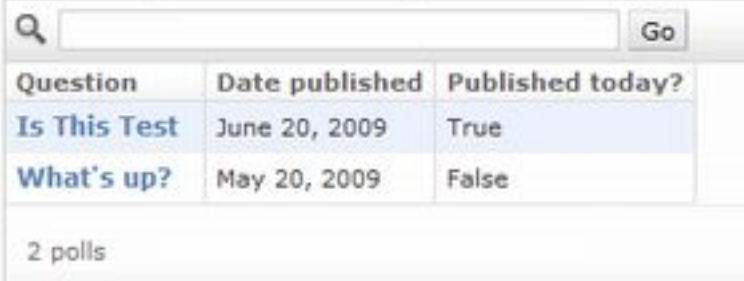

date\_hierarchy = 'pub\_date'

Select holl to citaling

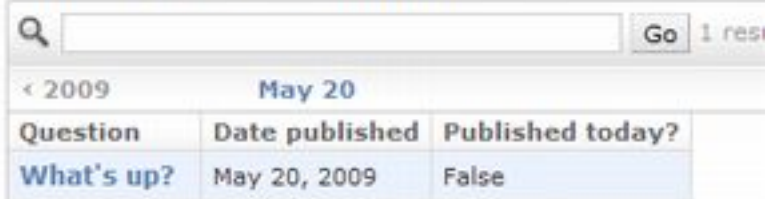

### Admin

<u>[Django](http://typea.info/tips/wiki.cgi?page=Django)</u> 2008

mysite/settings.py  $D$ jango TEMPLATE\_DIRS

#### TEMPLATE\_DIRS

 $TENPLATE\_DIRS = ($  # Put strings here, like "/home/html/django\_templates" or "C:/www/django/templates". # Always use forward slashes, even on Windows. # Don't forget to use absolute paths, not relative paths. "/home/my\_username/mytemplates", )

TEMPLATE\_DIRS admin admin /django/contrib/admin/templates/admin/base\_site.html

 # cd /usr/local/lib/python2.6/site-packages/django/contrib/admin/templates/admin # cp base\_site.html /home/my\_username/mytemplates/admin

 {% load i18n %}  $\sqrt{8}$  load i 18n  $\%$  {% block title %}{{ title }} | {% trans 'My Sample site admin' %}{% endblock %}  $\{$  % block branding  $\%$  <h1 id="site-name">{% trans 'My Sample administration' %}</h1>  $\frac{3}{2}$ % endblock  $\%$ {% block nav-global %}{% endblock %}

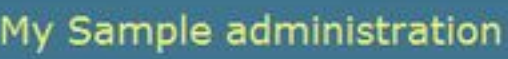

・タイトルが変更された

Home > Polls > Polls

# Select poll to change

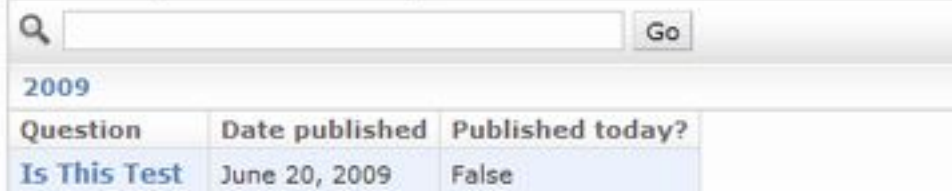

 $[$   $\Box$   $]$